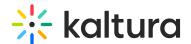

# Kaltura Webinars

Last Modified on 04/28/2025 8:22 pm IDT

## ☑ Click here to see the list of release notes

# Kaltura Webinars - December 2024

**Date Released: December 2024** 

### What's New

Session analytics dashboard enhancements - Additional user information is now available on the session analytics dashboard, as well as an added searchability feature. Information in this portion of the dashboard now includes attendee name, minutes viewed, reactions, sent chat messages, polls answered, and live engagement rate. You can even hover over an attendee's name to display complete user information, including name, role, company, industry, and country. In addition, if you'd like to search for a specific attendee in the list, simply type at least three letters of the attendee's name in the search field, then click the search "magnifying glass" icon or simply press Enter on your keyboard.

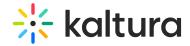

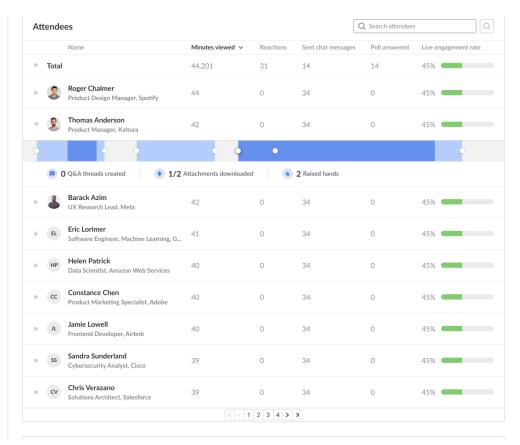

**Support for more answers in polls and quizzes** - The Interactions tab of the Chat & Collaborate widget is where moderators create and publish various interaction tools for their event, including text polls, quiz questions, rating scales, crowd votes, and open-ended questions. For polls and quizzes, we've increased the number of possible answers from 5 to 8, giving moderators more customization options for their interactions with attendees.

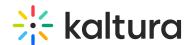

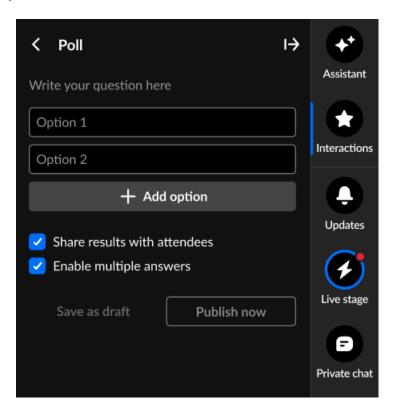

**Increased character limit for Q&A message board questions** - The Q&A area of our Moderator app is where moderators answer common questions from the audience by publishing questions with answers on the feed. We've now increased the question character limit from 150 to 500, giving moderators more flexibility to accommodate longer questions from the audience.

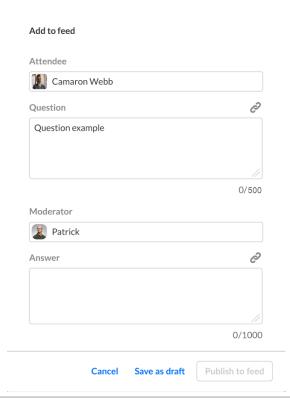

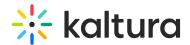

# Kaltura Webinars - November 2024

**Date Released: November 2024** 

# What's New

**Multi-selection in Polls -** We are happy to announce that multi-selection in poll answers is now available! This new feature supports questions like "Select all that apply", giving attendees more flexibility in their responses. To enable multiple selections when creating a poll, simply check the new "Enable multiple answers" checkbox.

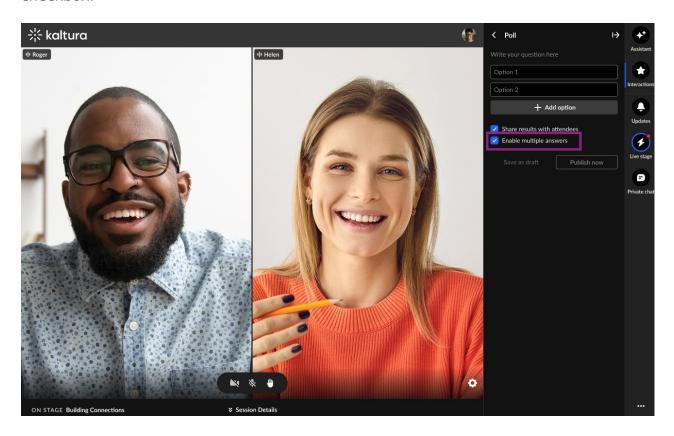

For more details, check out our Knowledge Center article.

**More than one correct answer in Quiz question** - We are also excited to introduce the option to select multiple correct answers in quiz questions. Moderators can now mark more than one correct answer when creating a quiz, by simply selecting multiple correct options. This enhancement broadens the range of quiz possibilities, enabling more dynamic and flexible question types for engaging participants.

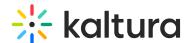

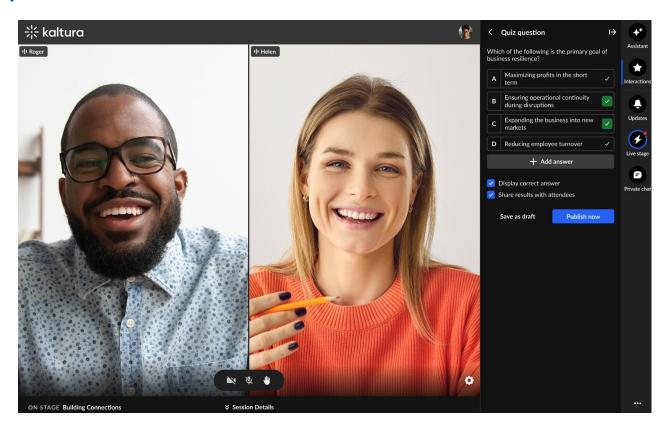

## Kaltura Webinars - October 2024

Date Released: October 2024

### What's New

**Open-ended questions** - This highly anticipated feature empowers moderators to create open-ended questions, allowing attendees to submit their responses in free text. This provides a powerful way to gather insightful and valuable feedback directly from the audience.

- <u>Enhanced engagement:</u> Encourage deeper interaction from participants by allowing them to express their thoughts and opinions in their own words.
- <u>Rich insights:</u> Collect nuanced and qualitative data, enabling moderators to gain valuable insights beyond standard multiple-choice polls.
- <u>Customization and Flexibility:</u> Moderators can tailor questions to fit specific needs, fostering a more personalized and relevant experience for attendees.
- <u>Real-time Feedback:</u> Receive immediate feedback from participants, allowing for dynamic and responsive discussions during live sessions.

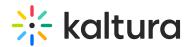

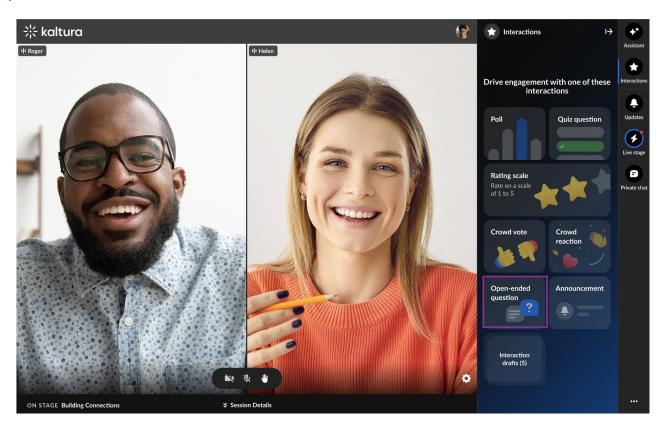

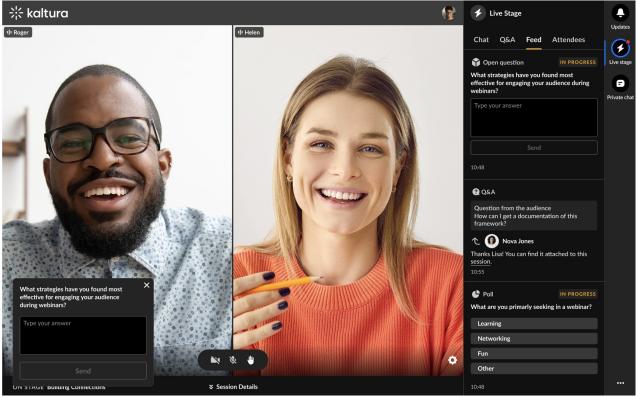

Responses will be displayed immediately in the Feed tab, and all submissions will be saved in the Polls Report for easy access and review.

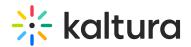

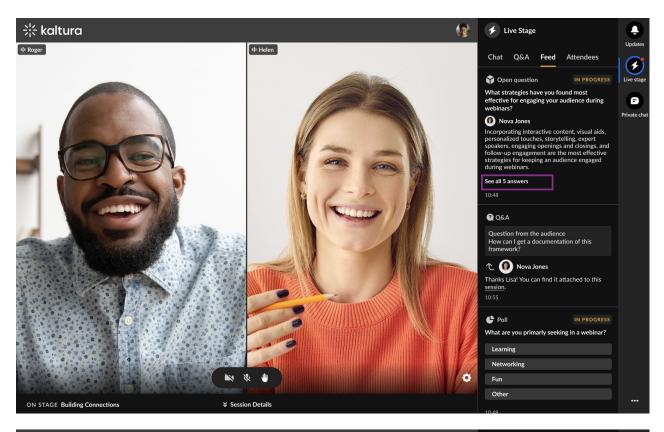

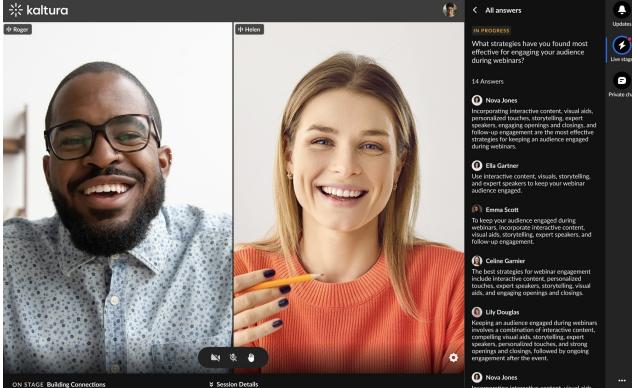

# Kaltura Webinars - September 2024

**Date Released: September 2024** 

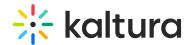

### What's New

**UX/UI enhancements to Kaltura Webinars** - To streamline the webinar management process and provide a more intuitive interface, we've made the following updates:

- **Consistent terminology** We've replaced "Event manager" with "Organizer" throughout the platform for better clarity and to support additional use cases.
- **Unified event list** We've consolidated the event list into a single view, eliminating the need for separate "upcoming" and "past" tabs. Event Organizers can use (previously released) event labels to easily filter their ever-growing event list.
- **Improved date and time selectors** We've introduced new and improved date and time selectors for easier event scheduling.
- **Button refinements** "Create event" is now "Create" and "Events Showcase" is now "Showcase".

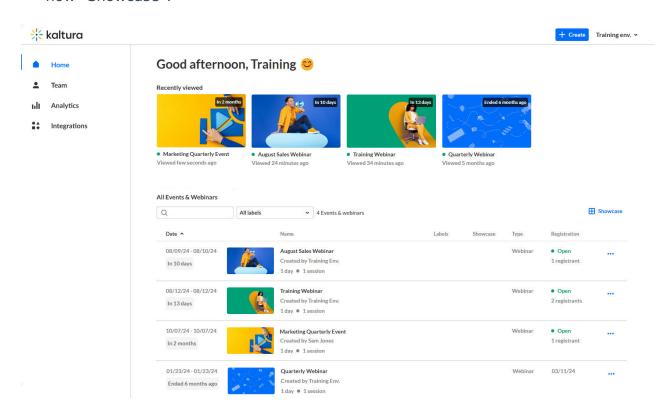

For more details, check out our Knowledge Center article.

### Kaltura Webinars - June 2024

Date Released: June 2024

### What's New

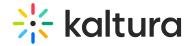

#### **Remove users -**

You may now remove users (attendees, speakers, and moderators) from a webinar by simply clicking "Remove" on the user action menu. A user who has been removed from a webinar will no longer have access that that webinar.

See the following articles for complete information:

People tab > All users - Invite participants to your webinar

People tab > Speakers - Invite speakers to your webinar

People tab > Moderators - Invite moderators to your webinar

## **Duplicate webinar with users -**

In April, Kaltura released the "copy event" feature allowing you to copy an existing webinar and save the time of configuring and setting up a new webinar from scratch.

We are happy to announce that you may now choose to copy over certain types of users, including speakers, moderators, and members of the event team. You may even choose to send an email invitation to them upon creation of your new webinar.

Here is a complete list of what's copied over when copying a webinar:

- Branding Webinar banner image, logo image, and custom theme
- Emails Both system emails and custom email templates
- Registration form
- Notifications Announcements and crowd reactions
- Chat Settings
- Webinar settings Support email address and organizer name and image
- Users Speakers, Moderators, and Event team (if selected).

See Events tab for more information.

# Richer live engagement analytics to include additional Chat and Collaborate data -

Live engagement analytics previously included rate of engagement during the session and percentage who sent live reactions during the session. You now have access to more in-depth Chat and Collaborate analytics in the session dashboard including:

- Total number of reactions sent in the session
- Percentage who sent messages on the group chat and total number of group chat messages sent in the session

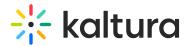

- Percentage who participated in polls
- Percentage who created Q&A threads and total number of Q&A threads opened in the session
- Percentage who downloaded attachments and total number of downloads of session attachments

See Analytics tab - Engagement (Session analytics) for complete information.

### Consolidated session dashboard report -

You may now easily export the users list and their engagement data from one button on the session dashboard. Simply click the **Export** button. Kaltura Events will prepare the report and send it to your email address.

See Analytics tab - Engagement (Session analytics) for complete information.

# Kaltura Webinars - April 2024

Date Released: April 2024

### What's New

### **Duplicate webinar -**

You may now choose to copy an existing webinar and save the time of configuring and setting up a new webinar from scratch.

Copying a webinar copies over the following data:

- Branding Webinar banner image, logo image, and custom theme
- Emails Both system emails and custom email templates
- Registration form
- Template/custom pages Lobby page and any custom pages
- Notifications and crowd reactions
- Chat Settings
- Webinar settings Support email address and organizer name and image

Please note: Registrants and media are not copied.

See Events tab for complete information.

### Kaltura Webinars - March 2024

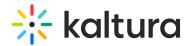

Date Released: March 2024

### What's New

#### Increased character limit on webinar titles -

We've doubled the character limit on webinar titles from 60 to 120 characters, leaving you more room for descriptive titles. See Kaltura Events Account Home page - Create a webinar.

# Kaltura Webinars - February 2024

**Date Released: February 2024** 

### What's New

### Signal Notifications in the Chat and Collaborate widget -

Kaltura now provides "signals" to moderators in the C&C widget based on metric trends. Moderators are, thus, empowered to choose appropriate engagement methods based on what's going on in their session. For example, if engagement rates are trending up, it may be a great time to send out a poll. This change in engagement rate triggers a signal to the moderator, a pop-up notification prompting the moderator to take action specifically related to the signal they received. For more information, see Chat and Collaborate widget.

# Kaltura Webinars - January 2024

**Date Released: January 2024** 

#### What's New

### **Bulk invitation -**

You may now invite participants to your webinar via email in bulk. You may download a pre-made CSV template that is already formatted and includes examples. Simply type the appropriate information for your users, save, then upload. You can also upload your own CSV file (without using the pre-made template). See People tab > All users - Invite participants for more information.

### Recently viewed events -

Kaltura now provides easy access to webinars you've recently viewed. Clicking on any of these recently viewed events opens them for editing. Instead of searching through

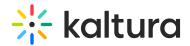

the list of events, you can use this new feature to quickly revisit webinars you are managing. See Kaltura Events Account Home page - Manage your webinars plan.

## Better control over profile pages on the webinar site -

"Bio" information entered when adding speakers, moderators, and event team members displays on profiles pages of the webinar site. Instead of a simple plain text field, you are now able to better design the look and feel of this information through rich text and you may even add hyperlinks to important related information. See an example on People tab > Speakers - Invite speakers to your webinar.